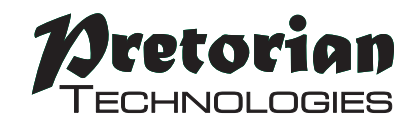

# **GEBRAUCHSANLEITUNG**

# **OPTIMA Trackball**

**Lieferumfang Bitte prüfen Sie de Lieferumfang: OPTIMA Trackball**

**Gebrauchsanleitung**

# **Produktbeschreibung**

**Der OPTIMA ist ein Trackball, der die langlebige optische Technologie zur präzisen Cursorkontrolle nutzt.**

**Die leichtgängige Ballbewegung, der sichere Stand und die geringe Höhe, ermöglichen eine Bedienung auch bei geringer Feinmotorik und somit für eine große Zahl von Nutzern.**

**Durch seine robuste Ausführung ohne Verschleißteile ist der OPTIMA Trackball wartungsfrei und bietet so eine langjährige unkomplizierte Nutzung.**

## **Produktmerkmale**

- **Plug und Play USB und PS/2 Funktion benötigen keine Treiber.**
- **Mit PC, Mac und Chromebook kompatibel.**
- **Einstellbare Cursorgeschwindigkeit.**
- **Drag lock und Doppelklick wählbar.**
- **Buchsen für externe Schalter zum Rechts- und Linksklick.**
- **Robuste Konstruktion und ergonomisches Design.**
- **Standardisierte Befestigungsmöglichkeit.**
- **Langlebige optische Technologie- ohne Verschleißteile.**
- **Großer leichtgängiger Ball, der nur geringer Berührung bedarf.**

## **Kompatibilität**

**OPTIMA Trackball funktioniert mit USB und PS/2 kompatiblen Computer, einschließlich PCs, Macs und Chromebooks.**

# **Installation**

**Schalten Sie Ihren Computer vollständig aus. Wählen Sie einen freien USB- oder PS/2-Anschluss. Schließen Sie ihren OPTIMA Trackball an. Um eine PS/2-Buchse nutzen zu können, verwenden Sie bitte einen PS/2-Adapter. Dieser ist nicht mehr im Lieferumfang enthalten, da sich USB als dauerhaftes Verbindungformat durchgesetzt hat. Bei Bedarf wird Ihnen der PS/2 Adapter kostenlos zur Verfügung gestellt, wenden Sie sich dafür bitte an Ihren Fachhändler.**

**Nun können Sie Ihren Computer wieder einschalten. Ihr OPTIMA Trackball ist nach dem Neustart betriebsbereit. Es werden keine zusätzlichen Treiber benötigt.**

### **Lernmodus**

**Eine Reihe von Einstellungen erlauben Ihnen, Ihren OPTIMA Trackball an genau Ihre Bedürfnisse anzupassen. Diese werden alle im Lernmodus eingestellt und im Gerät gespeichert, auch wenn dieses abgeschaltet wird oder sogar den Computer wechseln.**

**Um diese Einstellungen zu ändern, stellen Sie den Lernmodus wie folgt ein: Halten Sie den mittleren Knopf gedrückt, bis Sie einen Kontrollton hören. Jetzt befindet sich das Gerät im Lernmodus und akzeptiert folgende Änderungen:**

#### **Cursor - Geschwindigkeit**

**Um die Geschwindigkeit im Lernmodus einzustellen, drücken Sie bitte kurz den mittleren Knopf. Jedes Mal, wenn dieser gedrückt wird bestätigt dies ein Piepton. Hierbei stehen 1 Piepton für die langsamste und 4 Pieptöne für die schnellste Einstellung. Die Geschwindigkeit des Cursors wird sofort angepasst, damit Sie gleich ausprobieren können, welche die passende Einstellung für Sie ist.**

#### **Linkshändernutzung**

**Der linke und der rechte Knopf können getauscht werden, was besonders für Linkshänder praktisch ist. Um dies einzustellen, drücken Sie den linken Knopf im Lernmodus. Der folgende Piepton bestätigt, dass das Gerät im Standardmodus ist. Zwei Pieptöne zeigen den Linkshändermodus an.**

#### **Doppelklick**

**Der rechte Knopf kann auch mit einem Doppelklick belegt werden, für alle Nutzer, die Schwierigkeiten beim Doppelklicken haben. Um dies einzustellen, drücken Sie kurz den rechten Knopf im Lernmodus. Ein Piepton bestätigt die Einstellung im Standard Rechtsklickmodus. Zwei Pieptöne zeigen den Doppelklickmodus an.**

#### **Buzzer An/Aus**

**Der OPTIMA Trackball ist mit einem Buzzer ausgestattet, der eine hörbare Bestätigung von Funktionen (Drag lock, Doppelklick, Lernmodus usw.) abgibt. Wenn der OPTIMA Trackball in einem Klassenraum genutzt wird wo viele Nutzer arbeiten, bietet sich ein Abschalten des Buzzers an. Um dies zu tun, halten Sie den rechten Knopf im Lernmodus gedrückt bis Sie zwei lange Pieptöne hören. Jetzt ist der Buzzer abgeschaltet – auch wenn er im Lernmodus noch funktioniert. Wenn Sie die Prozedur erneut durchführen, schaltet der Buzzer wieder ein.**

**Alle der oben genannten Einstellungen können Sie so oft Sie mögen, im Lernmodus vornehmen. Dadurch können Sie probieren ob die Einstellungen genau Ihrem persönlichen Bedarf entsprechen. Haben Sie Ihre idealen Einstellungen gefunden, so werden diese im Gerät gespeichert, indem Sie den mittleren Knopf gedrückt halten bis Sie einen Kontrollton hören. Nun funktioniert Ihr Gerät wie gewünscht.**

*Bitte beachten Sie: Wenn sowohl Linkshändernutzung als auch Doppelklick gewählt wurden, dann ist die Tastenbelegung wie folgt: Doppelklick, Drag und Linksklick – von links nach rechts.*

*Bitte beachten Sie auch: Die Funktion der Buchsen für externe Schalter führt die Funktionen der internen Schalter aus, je nachdem wie diese eingestellt wurden.*

*Der Lernmodus wird automatisch verlassen, und die Einstellungen gehen verloren, wenn diese mehr al seine Minute lang nicht geändert werden.*

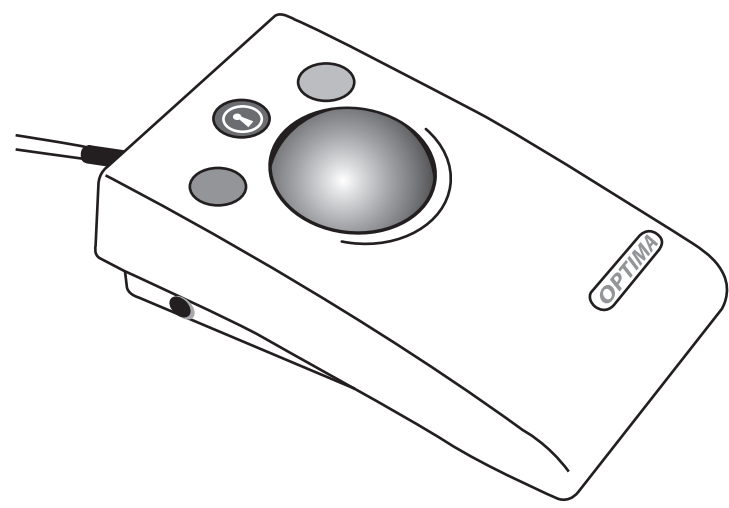

# **Wartung**

**Ihr OPTIMA Trackball ist wartungsfrei. Sollten trotzdem Störungen eintreten, wenden Sie sich bitte an Pretorian Technologies Ltd oder Ihren Fachhändler.**

# **Warranty**

**Die Gewährleistung Ihres OPTIMA Trackball erstreckt sich über 24 Monate auf Fehler bei der Fertigung oder auf defekte Komponenten. Das Gerät wurde für den häuslichen, schulischen und gewerblichen Einsatz entwickelt. Bei nicht bestimmungsgemäßem Gebrauch erlischt die Garantie.**

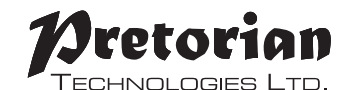

Unit 37 Corringham Road Industrial Estate Gainsborough Lincolnshire DN21 1QB United Kingdom **Tel** +44 (0) 1427 678990 **Fax** +44 (0) 1427 678992

S040169 Use with firmware versions 74 onwards.

**www.pretorianuk.com**